# **VERO BEACH COMPUTER GROUP** *Vero Beach Computer Group*  THE HOMEPAGE

# **In this Issue...**

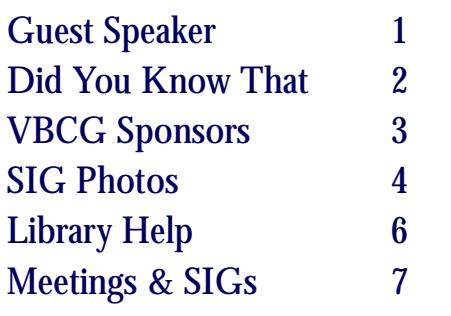

### Officers and Board Members

- Wayne Kleinstiver, *President* w.kleinstiver@prodigy.net
- Jesse Hendelman, *Past President* vanpt@aol.com
- Frank Lombard, *Vice President* franklombard@bellsouth.net
- Jean Grider, *Secretary*  VeroBeachlady@bellsouth.net
- Ione Andersen, *Treasurer* horten2@bellsouth .net

Bill Bailey, *Editor* thebaileys@bellsouth.net

- Joan Pannenborg, *Director* vbcg2000@yahoo.com
- Joann Purcell, *Director* joann@joannpurcell.com
- Tim Glover, *Director/Webmaster* tcglover@comcast.net
- Lucia Robinson, *SIG Coordinator* robinson@bellsouth.net
- Eleanor Ryan, *Membership* eleanor@intergate.com
- Eric Schoen, *House Chairman* eschoen624@hotmail.com

# **General Meeting November 8,**

### **Make a Slide Show with Your Photos**

 This is digital imaging in action. Learn how to create a travel story experience that presents your photos in the most interesting and memorable way. Add style, flair and voice to your photos. Bring them to life.

 Ivy Tjok of Prestige Travel will present a multimedia demonstration created from photos taken during a really impressive safari in East Africa. She will show how she put the slide show together with her photos (taken with a 3.2 megapixel camera), using her own voice and integrating music, and how she put it on a DVD, using programs like Photoshop and Photo Story from Magix.

 Ivy is an Accredited Cruise Counselor (CLIA) who has sailed on every major cruise line in the past 20 years: Seabourn, Silversea, Radisson, Crystal, Cunard, Princess, Holland America, Celebrity, Royal Caribbean, Disney, and Windjammer plus several river cruises, so if you are planning a cruise, she's the one to talk to. Her favorite destinations are China, Africa, France and India. She most recently returned from a fabulous trip to Peru, including Machu Picchu, and the Orient Express Train, the Hiram Bingham.

## New SIGs

If you would consider leading a SIG on either AOL or digital music recording/editing, or other topic you think would be of interest, please contact us at webmaster@vbcg.org.

### **DID YOU KNOW THAT ?**

I f you have questions on any article in the "Did You Know That?" **send me an e-mail** with your operating system and what you are trying to do. In the subject line put **VBCG question** because if you are not in my address book it will go into my junk mail folder. My E-Mail address is: VeroBeachLady@bellsouth.net

 Now is the time to clean up your computer. This is not something you do in the spring. It is an ongoing contentious job. It is important to keep your desktop clean. People tell me all the time, "I know I have too many Icons on my Desktop, but I like them there." Well they are just slowing down your system. As you install new software most programs will ask you if you want an Icon placed on your desktop. Well the answer is, "NO". You can open any program by going to start. I do not have a single Icon on my desktop. I do use the Quick Launch toolbar and have several icons there. The advantage of having them on the Quick Launch toolbar is that you can open a program with just one click, put the toolbar at the top of your desktop in a narrow strip and the icons are very small. Unless you use a program several times a day, you defiantly do not need an icon on your desktop. The Icons in your **Systray** are also great for slowing down your computer. As you install software, so many times the software vender will send itself in your startup and it opens every time you start your computer whether you want to use it or not. Get them out of the junk in your systray, (The little box with small Icons over by your clock and date is your Systray). Just go to **Run** and type **msconfig** and click on OK or hit the enter key. The System Configuration window will open, click on the last tab to the right, **Startup,** and you will see a little check mark by all the programs that open when you start your computer. You will need to carefully read all the things that are checked. Make sure that you do not uncheck your anti-virus software. Programs like Works, Microsoft Office, WordPerfect, Quicken, your e-mail program, do not need to open when you start your computer, uncheck them. If you want to open any of these things just go to start and open them that way. It does not take that much longer and your computer will certainly start a lot faster. Again, if you have a question about anything in this article just send me an e-mail with the question and I will let you know.

 Your computer will also run faster is you keep your hard drive clean. When you download your photos from the camera, you should get in the habit of burning them to a CD or DVD. Keep them on your hard drive until you have finished enhancing them, printing them or e-mailing them, then place the enhanced ones on a CD or DVD and get them off your computer. Or you can work from a CD or DVD almost as easily as you can from the hard drive. When you finish enhancing the photo you will need to use the **Save As** under File on your menu bar. While you are backing up your photos, it would not hurt to back up all your data files. I try to back up once a month. And for sure you want a year end backup.

 Within the last two weeks I have heard of viruses that are destroying computer after computer. The virus definitions were up to date and the virus scan was just run, "No Viruses", yet you cannot do anything on your computer. As stated last month, you can go to several places online and have a virus scan run on your computer. Just go to Google and type, "Free online Virus Scan" and you will see them all. Not all of them will clean the virus once one is found though.

 Are you still running ScanDisk and Defrag. When Windows XP first came out I heard that it was such a great operating system that it took care of itself. Well it does do a much better job than any previous OS, but you still need to do your part. First you want to empty your recycle bin then go to Start/All Programs/Accessories/System Tools and select Disk Cleanup. According to how much you use your computer is how often you will run this. I run Disk Cleanup, Disk Defragmenter at least once a week. You should probably run it at least once a month. To run Disk Defragmenter go to

Start/All Programs/Accessories/System Tools and select Disk Defragmenter.

#### **Have fun with your computer, I do.**

Jean B Grider, Staff Writer

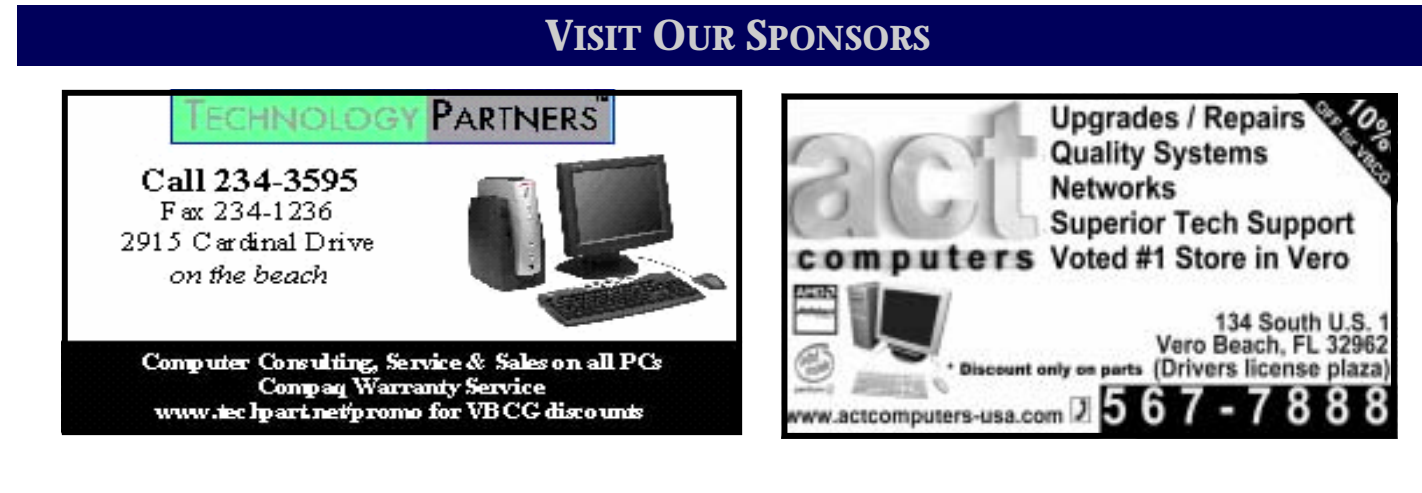

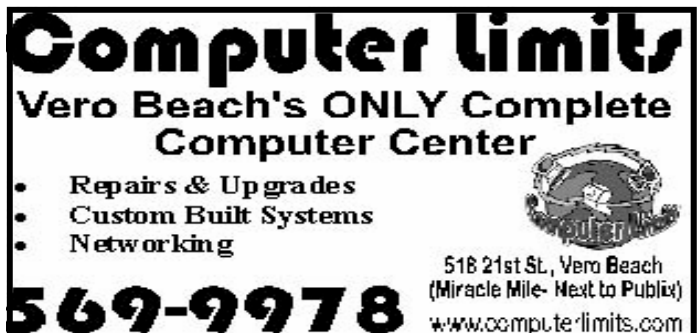

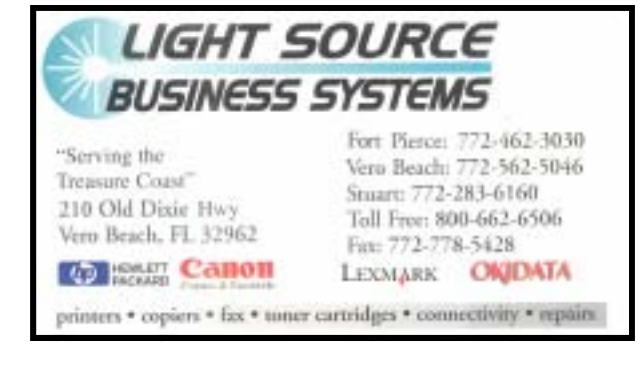

**Joan Pannenborg** (772) 231 2618 · verohelp2002@yahoo.com Computer Instruction · Personal Training • Troubleshooting • Quicken<sup>®</sup> • Quickbooks Pro<sup>®</sup> Discount to VBCG Members

Mary P. Mitchell, MA

**GERONTOLOGIST & PERSONAL HISTORIAN** 

- Reminiscence & Oral History Workshops
- Private Tapings & Interviewing

Website: http://www.dtp.net/mitchell.html marvn34116@aol.com eMail:

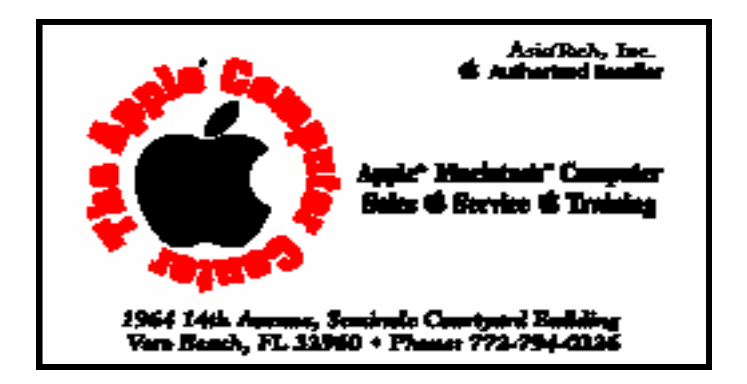

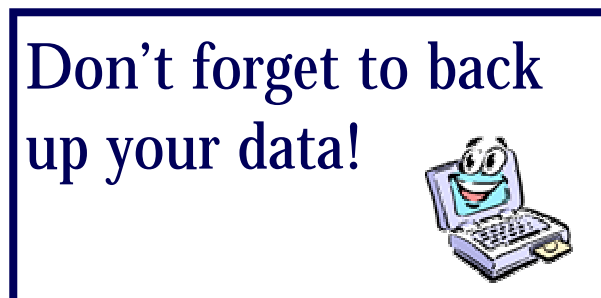

### **PHOTO GALLERY**

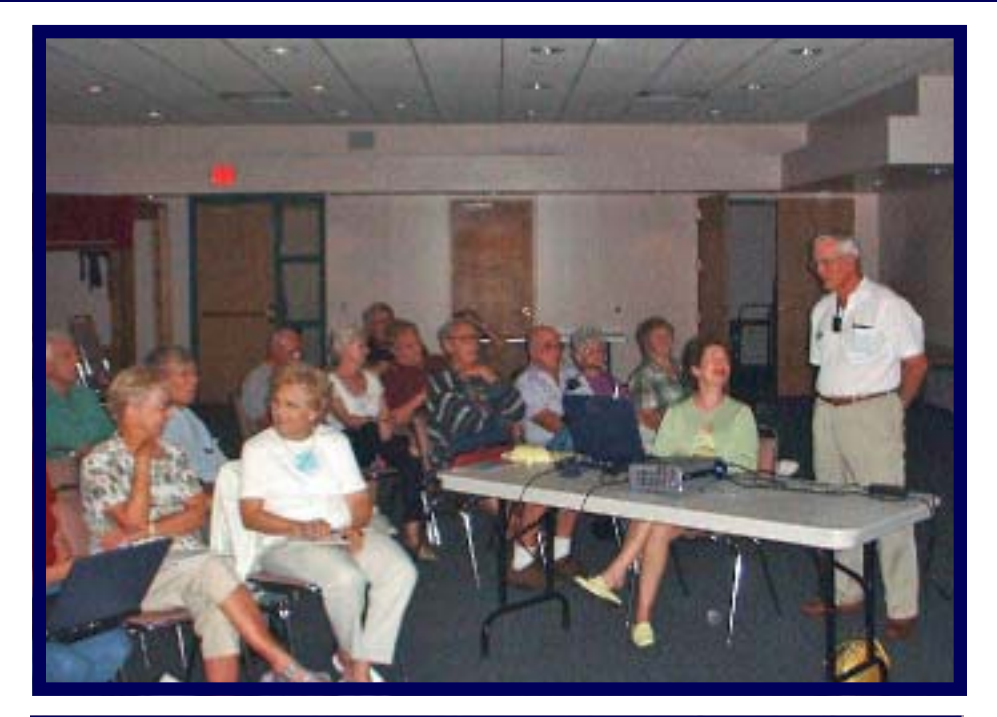

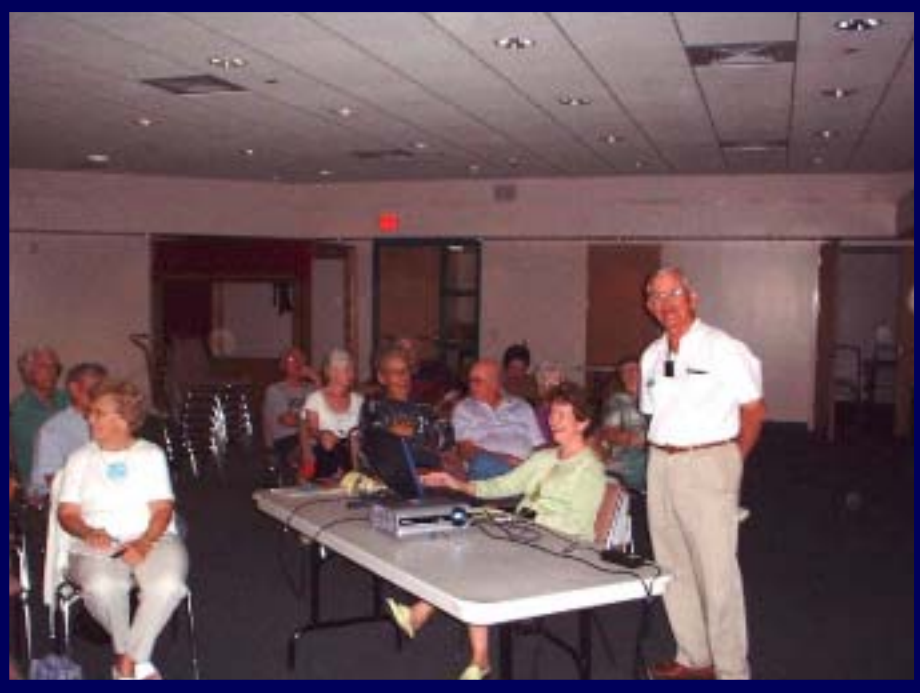

*Ann and Joe Fredlock's* very interesting INTERNET SIG was well attended. Anne and Joe are shown at the table. They covered the following topics: The Magnifying Glass Animations Adding Desktop Shortcuts Setting a Homepage Gadwin Printscreen GOOGLE, including Google Local, Google Maps, Google Earth, Google News—Customize, and Web Phone Number Removal.

 *Google lately celebrated its seventh birthday. Have YOU gotten involved with the Internet in the last 7 years?*

# **Adobe Photoshop Elements 4**

**Not quite a year later Adobe has come out with a new Elements. This is definitely the best yet. I was given Adobe Photoshop 7, the expensive \$400 to \$600 program. Even three or four years later it still sells for \$269 on Amazon. This Elements 4 is easier to use and does so much more and is now selling for \$87.99 with a \$20 Rebate if you have a previous version.** 

**Here are just a few of the things it can do.** 

**As you download your photos from your camera Elements 4 opens the Downloader. It will name the file folder where the photos will be loaded into My Pictures, or you can change it to a name and location that you prefer. You can delete any unwanted photos, by deselecting a photo. You can put a check mark in remove red eye and the red eye will be eliminated from any photos with red eye.. (Although the red eye tool is so easy to use, I hate to miss the pleasure of doing it myself, so I am sure I will never use it.) There is a Full Page View where you can rotate the photo, do a quick fix, look at them side by side and even tag them. All this just while downloading your photos from your camera. When done just click on, "Back to all photos".** 

**You have the Quick Fix Mode and the Standard Edit Mode** 

**In the Quick Fix Mode a new tool has been added called the Magic Selector. You just scribble over an area to select it. Then you can do all kinds of things with the selection. Using the Hue tool you can make a red shirt purple, or green or blue. No tedious dragging to make a selection. You can use the Smart Fix which is much better than the Quick Fix in Elements 2, just click on Auto and everything is automatically enhanced. If you want to go through the selections you can further lighten, darken etc in the Smart Fix. It is super.** 

**In the Standard Edit Mode you will find still other great new tools. You go to Image, then Magic Extractor. In working with this, I found that you do have to have clearly defined areas of contrasting colors for this to work. If the background is sommelier in color it will not work. You click the first brush and scribble on the image you want to extract, then click on the 2nd brush and scribble on the background area. Then you click the preview and see what is to be extracted then you just go to the move tool and drag and drop the image into another photo. I am sure that with a little practice it has possibilities.** 

**Frank has found a sketch tool that is fantastic. You can take a photo and make it look like it is a hand drawn sketch.** 

**If this is not enough to create enough interest in Adobe, then just don't enhance your photos. Just print them the way they come out of your camera, red eye and all. Just Kidding!** 

**Really, if you have a digital camera and a computer and possibly a printer and photo paper, come to the Adobe SIG. Currently it is just on Adobe Elements 2 because that is what most of the group has, but for \$67.00 and a previous version you can have the BEST! (In my opinion.)** 

**Jean B Grider, Staff Writer** 

### **IMPORTANT NOTICE**

The Vero Beach Main Library desperately needs volunteers to help with their computers, and we owe the Library **big-time** for letting us hold our SIGs and regular meeting there. The Library has two rather large there of mul sections of public-access computers with Internet access and Microsoft Office and a few computers with scanners and CD writers.

As a volunteer, you could help greatly by:

1. Signing patrons onto the computers, using a simple program called PC Reservation. Each patron must briefly visit the media desk helper (you) in order to be assigned a pin number to sign on to a specific computer. From then on the computer program keeps track of who is on what computer, how much time he of she has used it, which computers are still available, and you will be able to "see" that information.

4. Library Personnel are always around to aid the patron, plus it's very interesting and a lot of fun. Please, if you feel that this is something you can help out with, **even for only an hour or two a week or longer, contact me:**

Lucia Robinson, VBCG Library Volunteers Coordinator —- robinson@bellsouth.net —- 772-778-1838

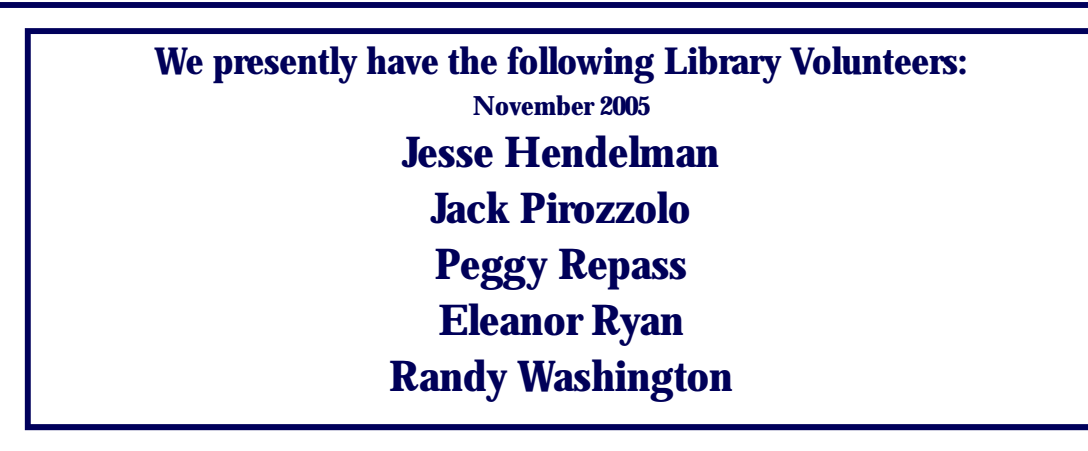

©2000 The Artist from cartoonbank.com All Rights Reserved

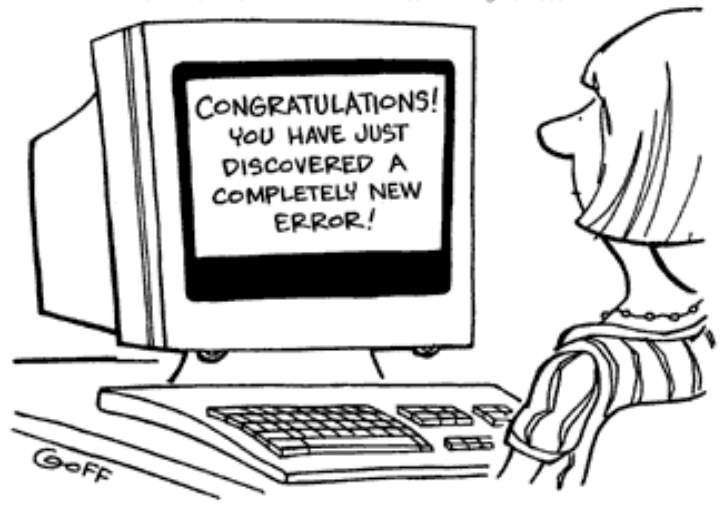

Note: The General Meetings for both November and December 2005 will be on the 2nd Tuesdays of the month.

## **MEETINGS AND SIGS**

### **All meetings and SIGs are held in the Indian River County Main Library located at 1600 21 Street, Vero Beach, Florida NOVEMBER 2 0 0 5**

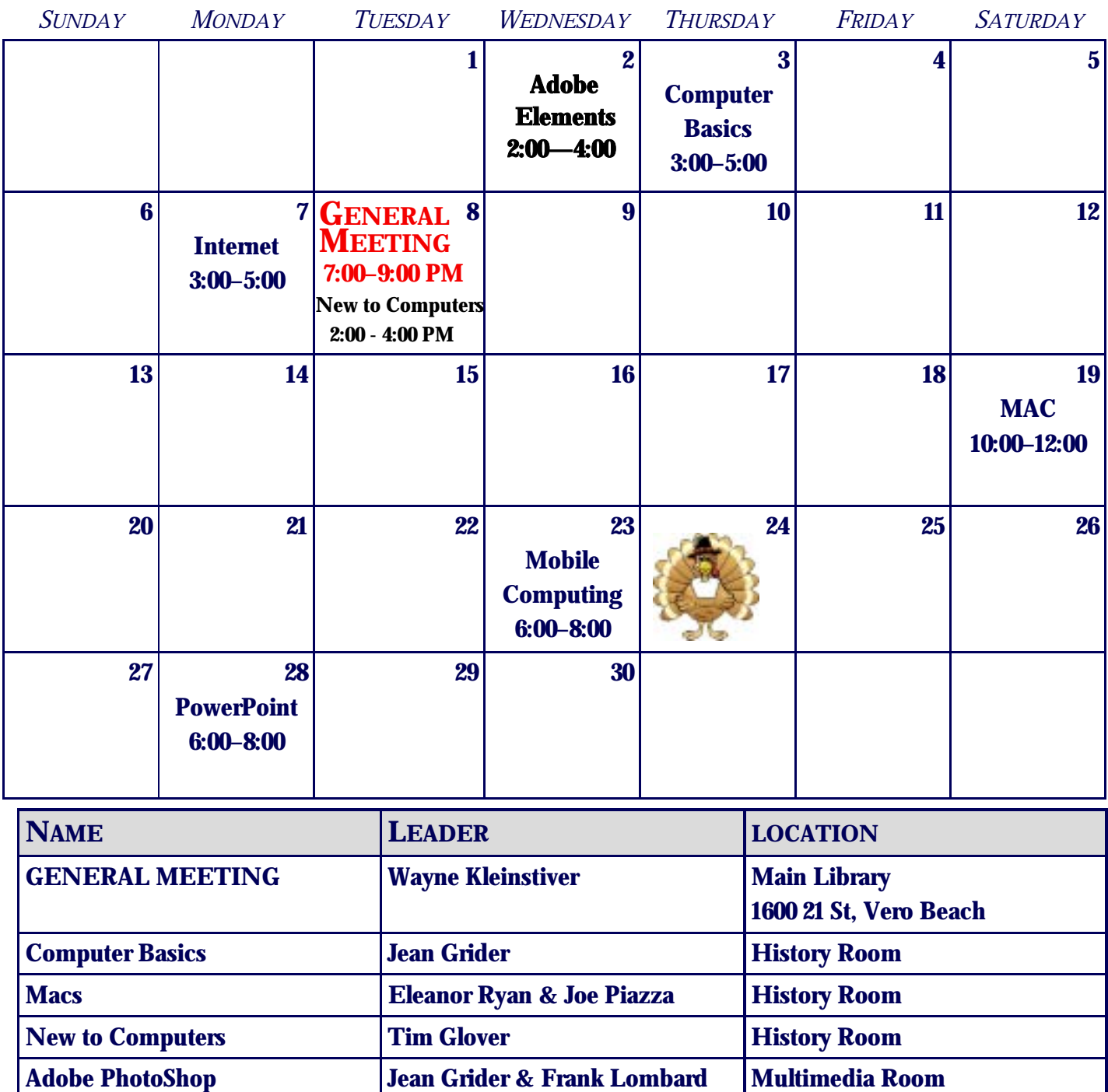

**Internet** Joe & Anne Fredlock Media Room

**Mobile Computing Server Access Wayne Kleinstiver Media Room 1976** 

**MS Office Randy Washington History Room**